# **MOXA®**

# **WE-2100T Quick Installation Guide**

#### **First Edition, May 2007**

#### **1. Overview**

The MOXA WE-2100T is an embedded serial-to-WLAN module that allows you to connect serial devices to the wireless Ethernet without dealing with the complexities of RF. The WE-2100T supports and is compliant with the 802.11a/b/g radio specification.

# **2. Package Checklist**

The WE-2100T Starter Kit contains the following items:

- WE-2100T evaluation board
- WE-2100T Documentation and Software CD
- Universal power adaptor
- Two power cords
- Null modem serial cable
- Product warranty statement
- Quick installation guide (this guide)

*Please notify your sales representative if any of the above items are missing or damaged.*

# **3. Hardware Installation**

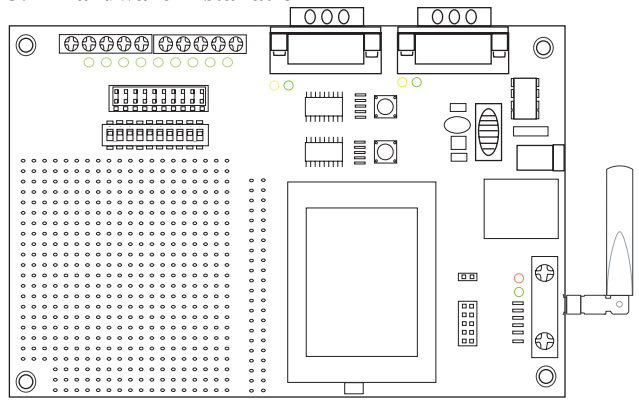

Follow these steps to prepare the module and evaluation board for testing and application development.

- **STEP 1:** Plug the module into its socket on the evaluation board. For detailed information about the pin assignments, wiring, LED indicators, and board layouts, refer to the WE-2100T Series User's Manual.
- **STEP 2:** Plug the 12 VDC power line into the evaluation board's power jack.
- **STEP 3:** Connect the evaluation board to the Ethernet network using an RJ45 Ethernet cable.
- **STEP 4:** Configure the module over the network using Network Enabler Administrator.
- **STEP 5:** Unplug the Ethernet cable and restart the module by pushing and releasing the HW RESET button.
- **STEP 6:** Connect a serial device to the evaluation board using a serial data cable.

# **4. Software Installation**

- **STEP 1:** Open Network Enabler Administrator to begin installation. A **Welcome** window will appear. Click **Next** to proceed.
- **STEP 2:** In the **Select Additional Tasks** window, click **Next**.
- **STEP 3:** Click **Install** to install the program files in the default directory.
- **STEP 4:** The installation wizard will show the progress of the installation as the files are installed.
- **STEP 5:** After the files have been installed, click **Finish** to complete the installation.

#### **Module Configuration**

- **STEP 1:** Run Network Enabler Administrator.
- **STEP 2:** Select **Broadcast Search** from the **Configuration** menu to search for WE-2100T modules on the LAN.
- **STEP 3:** When the search is complete, all modules that were found will be listed in the right panel of the **Configuration** window. If more than one module has been found, you can identify your module by referring to its MAC address.
- **STEP 4:** Please refer to the WE-2100T Series User's Manual for additional configuration instructions.

# **5. Reference Material**

Detailed user's guides can be found on the Documentation and Software CD that is shipped with your WE-2100T.

#### **6. Certification**

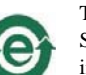

This product complies with RoHS (Restriction of Hazardous Substances) regulations for Electronic Information Products in China.

**Copyright**  © **2007 Moxa Technologies Co., Ltd. All rights reserved. Reproduction without permission is prohibited.**

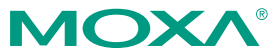

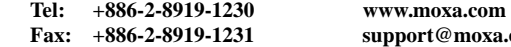

**Fax: +886-2-8919-1231 support@moxa.com** 

**P/N: 1802021000010**